**Chaos\_english**

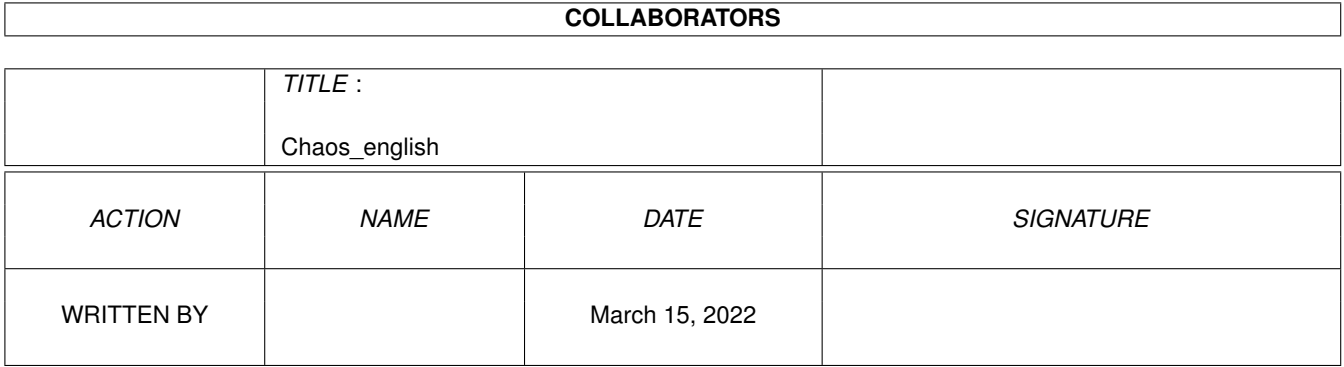

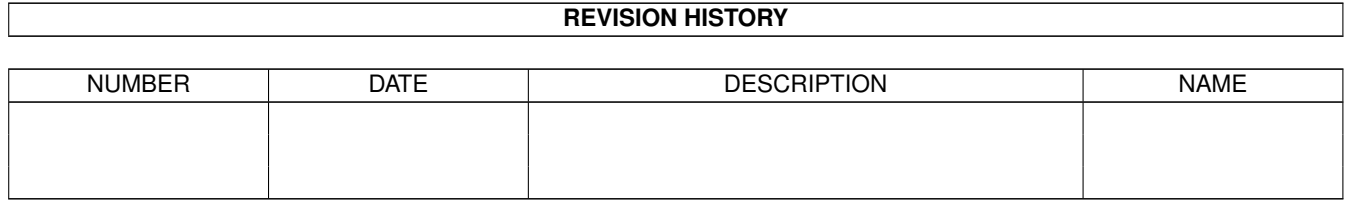

# **Contents**

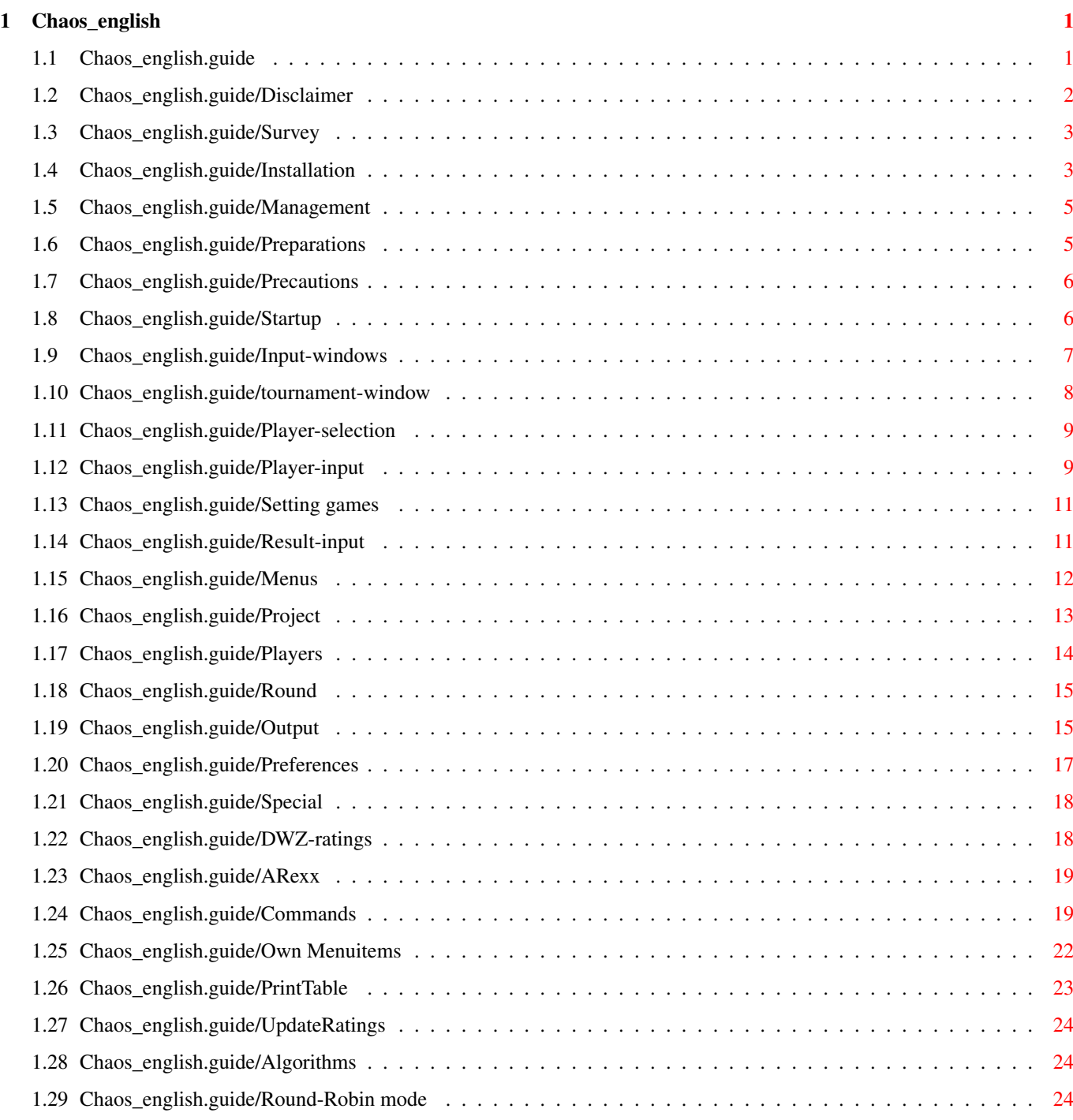

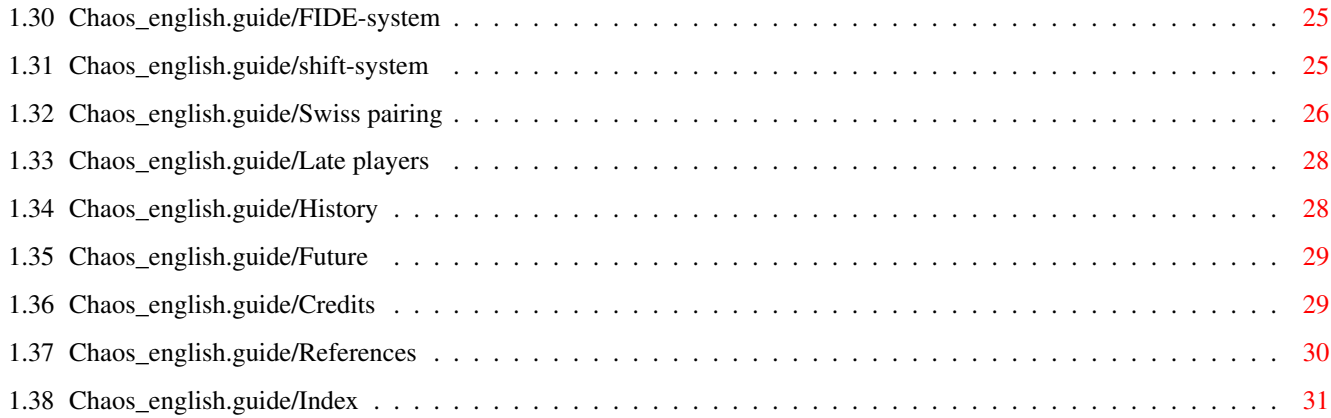

## <span id="page-4-0"></span>**Chapter 1**

# **Chaos\_english**

### <span id="page-4-1"></span>**1.1 Chaos\_english.guide**

Chaos V5.3 Dokumentation \*\*\*\*\*\*\*\*\*\*\*\*\*\*\*\*\*\*\*\*\*\*\*\*

This file describes the use of Chaos V5.3, a program for managing chess tournaments. Chaos does swiss pairing as well as Round-Robin tournaments and is able to compute the player's DWZ (German rating number) resulting from the tournament.

General:

Disclaimer Copyrights, (No)-Warranty Survey

What is Chaos?

Installation or Why won't it work?

Using the program:

Management Something general about working with Chaos Startup Starting the program (CLI or Workbench) Input of data The program's input-windows Menus Overview about the program's menu DWZ-ratings

The computing of the german DWZ.

ARexx Chaos as batch program Unnecessities: Algorithms or: What the hell does this thing? (Pre)-history Evolution of Chaos Future What will i (and what should you) do? Credits Something i ever wanted to say References Referenced books Index Where you find what you are never looking for

### <span id="page-5-0"></span>**1.2 Chaos\_english.guide/Disclaimer**

```
Disclaimer
**********
     Copyright (C) 1993 Jochen Wiedmann
          Am Eisteich 9
          72555 Metzingen (Deutschland)
          Tel. 07123 / 14881
          Internet: wiedmann@mailserv.zdv.uni-tuebingen.de
```
Permission is granted to make and distribute either verbatim and modified copies of this documentation and the program Chaos provided the copyright notice and this permission notice are preserved on all copies and the "GNU General Public License" (in the file COPYING) is distributed as well.

The author gives absolutely no warranty that the program described in this documentation and the results produced by them are correct. The author cannot be held responsible for any damage resulting from the use of this software.

This software, the source (or parts of it) may explicitly be used on machines that are used to do research, development, construction, tests or production of arms and other military equipment. (Make chess, not war!  $;$ -)

### <span id="page-6-0"></span>**1.3 Chaos\_english.guide/Survey**

Survey

\*\*\*\*\*\*

Chaos V5.3 is written completely in C and compiled using DICE V2.07.54-3.0. It manages swiss pairing (see Swiss pairing ) as well as Round-Robin tournaments (see Round-Robin mode ) and computes the DWZ's

(German rating number) resulting from the tournament. It follows the rules of the 'Turnierleiterhandbuch des Deutschen Schachbundes' (The official german chess federation's guide to managing chess tournaments). These rules may part in detail from the FIDE-rules (especially on managing the swiss pairing), but should conform in general. The algorithms should allow to do the pairings in a way satisfying everyone. Chaos is fast and therefore also suitable for tournaments with 15-minute or 5-minute games.

When having an odd number of players, Chaos selects one player, who receives a full point bye in the Swiss pairing mode. You are able to add players after drawing the first round and mark players that drop out. (Swiss pairing only).

All output of data (sorry: nearly all) goes to screen or printer, as the user decides. Tables are sorted by points only, by Buchholz, extended Buchholz or Sonneborn-Berger (see Preferences

). The program creates tables of progress or cross-tables (the last one as TeX-source only). All is done with a standard-Intuition GUI (Graphical-User-Interface), which should be usable straight forward. (This is no excuse for not reading this documentation, especially the section about precautions. see Precautions

)

The number of players is limited only by RAM (approximately 3 KBytes of RAM per player are needed).

### <span id="page-6-1"></span>**1.4 Chaos\_english.guide/Installation**

Installation \*\*\*\*\*\*\*\*\*\*\*\*

Chaos is developed using Kickstart 3.0 and should run on any Amiga using Kickstart 2.0 or higher. Chaos uses the locale.library, but supports other languages without it! Bad luck for people still using Kickstart 1.3 or lower -- and another reason to upgrade. (Believe me: 2.x is a wonderful thing for programmers and users too.)

What Chaos needs is the mui.library, version 2.0 or newer. MUI (Magic

user interface) is shareware and hence freely distributable; you find it for example on Aminet (Directory /pub/aminet/dev/gui) or on the Fish CDs. I admit, that using a shareware program as part of a really free program is a bit of contradiction. But the advantages of using MUI seemed overwhelming to me, MUI is cheap (15\$ for the registration) and after all: In principle it's possible, to use MUI without being registered. However, I strongly encourage any Chaos user to become registered.

A hard-drive is not required, but very useful (as always) and installing Chaos and MUI on one floppy disk could make problems. (I did not try it.)

Installation is rather simple: Just unpack the file Chaos.lha. suppose, you have done right now. :-) If not, use the following command:

lha x Chaos5.3bin.lha

(You will find LhA on the fish-disks for example.) If you want, you can unpack the sources (in Chaos5.3src.lha) as well.

The installation is finished now! But possibly you don't like to have a special Chaos-directory? To perform the installation you can use the Install-Skript in that case by simply double-clicking the Install icon. When running it in Novice-Mode it simply copies the program to c:, the default-icon to s: and the Catalogs you wish to Locale:Catalogs. The skript needs the program Installer which is part of the OS since Workbench 2.1. There is a freely distributable version of this program which you should find on the Fish-disks too or on Aminet (directory /pub/aminet/util/misc).

What the installer script does: When using locale.library, Chaos needs to find the Directory Catalogs. This should be a subdirectory of the directory from which the program is started or might be copied to locale: using the command

copy Catalogs locale:Catalogs all

Without locale.library you have to use the built in english language. Currently there is only a german catalogfile. The file src/NewCatalog.ct can be used to create new catalogfiles. (Please send them to me. I will include them in new versions of the program.) Note, that Chaos is able to use catalogs on Workbench 2.0! Possibly you have to create a directory Locale:catalogs in that case.

Another subdirectory should be called s containing the file Chaos\_project.info, which is the project-icon, that tournaments will receive when being saved by Chaos, and the file Chaos\_Menu which is required for the Special menu. It might be changed for example using IconEd. Another place to install this could be s:. In that case execute

copy s s: all

and remove the subdirectory s.

There is a subdirectory Rexx containing some example scripts. These show how to use Chaos from an ARexx program. Probably you wish to copy these as well.

It should be noted that Chaos uses some special characters which are not

included in all fonts. Please ensure that your Workbench uses fonts which contain all 256 Amiga-characters!

The program is started from either CLI or workbench. One thing is important: Chaos uses algorithms working in a recursive way and needs very much stack therefore! Suggested are 50 Bytes per player and 4000 bytes for the system. A stack of 20000 bytes should be sufficient and is set as default in the Chaos-Icon. The stacksize is changed using the Info-menuitem in the workbench screen or using the CLI-command stack depending on how you start Chaos. The latter should be done by inserting the following line in s:Shell-Startup or executing the line manually everytime before starting Chaos .

stack 20000

### <span id="page-8-0"></span>**1.5 Chaos\_english.guide/Management**

Management

\*\*\*\*\*\*\*\*\*\*

This chapter contains some general hints and is not required to use the program. But you should take a look at the section about precautions.

> Preparations Some suggestions. Precautions Regards to Murphy  $;-)$

### <span id="page-8-1"></span>**1.6 Chaos\_english.guide/Preparations**

#### Preparations ============

There are some additional problems and questions (besides the usual

- things like getting a room, the chess-sets and so on) when using a computer in a chess-tournament. You should check these:
	- \* How many players will participate in the tournament? If you are expecting more than say 20, there will be a large number of people which need to be registered all at once. Note that the computer will accept input only from one assistant. This might result in an annoying delay. Try to be informed about the players in advance and encourage pre-registrations.
	- \* Have a look at the playing-site: Is there a second room for the computer? If not: An ink- or laser-printer might be useful.

sound of pin-writers is awful!) Do you have enough power plugs?

- \* If you are using another printer than your own, you should take a look at the printer-drivers. Which one could be used? And remember setting the preferences in the right way.
- \* Make sure that nobody unauthorized has access to the computer. (I have had very bad experiences with children.)

### <span id="page-9-0"></span>**1.7 Chaos\_english.guide/Precautions**

#### Precautions

===========

Did you ever have contact with Murphy's Law? If not, drop this section: You won't in the future. Otherwise read on: What happens in case of a hardware-failure or a software-bug? No problem, if you are prepared!

Always having a backup of the program and all data should be your first principle. Pairings are always (at least a little bit) randomized, so make a backup after each pairing. Even better: Use different files for each round. (You might detect for example that the result of a game was entered incorrectly, while the pairings for the next round are already finished and saved. By loading the previous copy you can change the result and repeat the drawing with the correct result.) Additionally you should have contact to another Amiga-user near you... So hardware-failures aren't problems.

But there might be a software-bug. :-( (Please do not be alarmed that the author considers this, see it as a strength of the program! :-) You have to manage the tournament by hand in that case. The program is able to create the player-cards you need using the menuitem Player-cards. (Actually the program creates TeX-source. The output of TeX isn't very fast. I would like to have suggestions for doing this another way.) See Player-cards

### <span id="page-9-1"></span>**1.8 Chaos\_english.guide/Startup**

.

Starting the program \*\*\*\*\*\*\*\*\*\*\*\*\*\*\*\*\*\*\*\*

The program is started from either CLI or Workbench by double-clicking the program's icon or a project icon created by Chaos. The command-template of Chaos look's like the following:

Chaos FILE,MAKEICONS/S,DEFICON/K,LANGUAGE/K,NOWINDOW/S

This is what the arguments mean: FILE

is the name of a tournament-file you want to load. The program is initialized to a new tournament without name, if FILE is omitted. You should begin by selecting the menuitem Project-New in that case. MAKEICONS forces Chaos to create Icons when saving tournaments. When started from CLI, Chaos will not create Icons otherwise. DEFICON is the name of the icon, Chaos should use. Default is s/Chaos\_Project. Please notice, that the ending .info is added automatically by icon.library! If the given Icon isn't found, Chaos try's to load s:Chaos\_Project. If this is isn't present either, Chaos will use the Kickstart's default-icon. See Installation . MENUFILE is the name of a file containing own menuitems which should appear in a menu called Special. (Default is s/Chaos\_Menu.) See Own Menuitems . LANGUAGE is the name of the language you wish to use. This is for users of Workbench 2.0 only. Don't use this when running Workbench 2.1 or higher! Default is english. Of course other languages require the installation of the catalog files. NOWINDOW suppresses the program's window. This makes of course no sense, except if you use the program in batch mode from an ARexx script. WINNERPOINTS DRAWPOINTS number of points that winning a game and draws give, respectively. Note, that these will be divided by two. See tournament-window . The Workbench-Tooltypes are the same except for MAKEICONS: The default

is to create Icons, when started from Workbench, so this command isn't needed. In that case you might use the Tooltype NOICONS. (Please notice, that the Project-icon's Tooltypes overwrite those of the Tool-icon.) NOWINDOW isn't allowed as tooltype. I don't see any sense in running the program without window from the workbench.

### <span id="page-10-0"></span>**1.9 Chaos\_english.guide/Input-windows**

The program's input-windows

\*\*\*\*\*\*\*\*\*\*\*\*\*\*\*\*\*\*\*\*\*\*\*\*\*\*\*

Input of data is done using standard-Intuition-gadgets. You should be

able to work with it immediately. However, some principles should be noted:

- \* All windows have a CloseWindow- and a Cancel-gadget. You might cancel the program's actions everywhere. The Esc key might be used alternatively.
- \* All windows receiving input have an Ok-gadget and are terminated using this. Additionally you can use the keys Ctrl Return to terminate a window. However, this will not work if a string gadget is activated. A workaround is to set Ctrl Return as Gadget Off key in the MUI preferences. This makes it possible to terminate the window by pressing Ctrl Return twice.
- \* Some windows have string gadgets. The first string gadget is always activated, when the window appears. All text you enter will be received by that string-gadget, until you press one of the following keys:
	- 1. The Tab- and the Return-key will activate the next string-gadget.
	- 2. The Shift-Tab key will activate the previous string-gadget.
- \* MUI makes it possible to work without mouse. For example pressing the Tab key always activates the next gadget and Shift-Tab the previos. Listview gadgets are controlled by the cursor keys and the Return key can select a button like the Ok gadget. Note, that the keys can be changed in the MUI preferences. Please read details in the MUI documentation.

These are the input-windows:

Input of tournament-data Tournament-name and -mode Player-selection Selection of a player Input of player-data Input of one player's data Setting games Forcing pairings (Swiss pairing only) Input of results Input of one round's results

### <span id="page-11-0"></span>**1.10 Chaos\_english.guide/tournament-window**

===================================

The Input-of-tournament-data-window

This window appears, when selecting the menuitem Project-New. See

Project

. The window contains a string-gadget, in which the tournament-  $\leftrightarrow$ name

should be entered. This is the name which will appear on the main-window and in the printer-headlines. If you have different groups each playing their own tournament, you should use different names, for example "1st Metzinger Open (Women)" and "1st Metzinger Open (Men)".

Below of the tournament name you find gadgets where you may enter the points for winning a game and draws. They correspond directly to the WINNERPOINTS and DRAWERPOINTS arguments when starting the program. See

Startup

. These numbers are divided by two, thus if you want the usual 1 point for a win and a half point for a draw, you have to enter 2 and 1 point instead. (These are the defaults.) The idea is to allow something like 3 points for a win and 1 point for a draw. (Remember, that you would have to enter 6 and 2 instead.)

### <span id="page-12-0"></span>**1.11 Chaos\_english.guide/Player-selection**

The Player-selection-window ===========================

This window is opened from the menuitems Players-Modify and

Players-Delete. See

Players

. It shows a list of all players, which can be scrolled with the usual Arrow- and Scrollbar-Gadgets. You can select one player by clicking on his name or more than one by clicking on their names while holding the shift key pressed. Note, that it's just like selecting Workbench icons. The window is terminated by pressing the upper-left button of the window. (Modify, for example)

### <span id="page-12-1"></span>**1.12 Chaos\_english.guide/Player-input**

The Input-of-player-data-window =================================== When selecting one of the menu-items Players-Add or Players-Modify, this window will appear. See Players . It uses the following gadgets: Name The player's name is used, when pairing the first round. The players are sorted alphabetically by the program, therefore their names need

Junior (A)

to be entered in a uniform way. Suggested is last name, comma, first name, for example "Wiedmann, Jochen". See Swiss pairing . You must enter a player's name and it must be unique! The program doesn't accept clicking the Ok-gadget without a name! If needed, use something like Miller, Joe (2). Home address Phone The player's addresses will not be needed in most cases. Of course they might be useful, if a tournament goes on for an extended period of time. Chess-club This will not be needed too in most cases. But you might wish to include this in the list of players. Birthday A players birthday is needed only when computing the DWZ-ratings. It must be entered as dd.mm.yy or dd.mm.yyyy, where dd means day, mm means month and yy Year. I would like to use the excellent DOS-routine StrToDate, which might use the locale's date format instead of my own. But StrToDate fails when entering dates prior to 1.1.1978! The program checks birthdays before accepting them and rejects incorrect dates. Rating The rating is used to create an internal ranking, when pairing the first round (Swiss pairing only) and when computing the new DWZ of course. You might enter any national rating, for example USCF-rating instead, if they are sorted descending. (Better players have higher numbers.) Of course you must not mix ratings of different systems, you should convert them instead. Please notice that the official form of the DWZ is something like 1834-23, which means a rating of 1834 resulting from 23 tournaments. Chaos accepts both the official and the short form 1834. ELO If players have an ELO-number, this rather than DWZ will be used by Chaos. (This seems wise to me, but could be handled in a different manner.) Please notice, that ELO-numbers should not be entered, if national ratings and ELO-numbers aren't equivalent. For example players which have the same DWZ or ELO should be expected to have the same playing strength. For all these string-gadgets please have a look at Input-windows . Senior Junior Woman

Junior (B) Junior (C) Junior (D) Junior (E) If you want to make separate tables for special groups (for example you can give a prize to the best woman), but all players are paired in one group, you can use these gadgets to mark the groups. This doesn't affect the pairings, it just adds the possibiltyof creating separate tables for these groups. See Table .

### <span id="page-14-0"></span>**1.13 Chaos\_english.guide/Setting games**

#### Setting games

=============

Under certain circumstances you might wish to force special pairings. That's why this window appears before drawing the games of a new round in a Swiss pairing tournament. I don't expect you want this in most cases and so the window can be disabled using the menu item Setting games. See

Setting games

.

To the left of the window you find the list of all players except for withdrawn players. By double-clicking a players name you put him into the list of set games on the right side of the window. Of course you need to double-click another player to make a game. Chaos doesn't allow you to pair players again. You will be asked, if you really want to pair players, if both had one color in the last two rounds. Using the Delete button you can remove games.

Normally Chaos should determine who will receive the white pieces. This makes the pairings easier in the following rounds. However, this can be changed using the cycle gadget below the list of players. In that case the first player will receive the white pieces. (The order of setting is meaningless otherwise.) Matches with colors determined are indicated by a (cd) (colors determined) behind the names.

You can as well select a player for a one point bye: After all games have been selected, double-click the player for the one point bye. (You select an odd number of players.) Of course this isn't allowed, if the number of active players is even or if the player already had an one point bye.

### <span id="page-14-1"></span>**1.14 Chaos\_english.guide/Result-input**

Chaos\_english 12 / 38

The Input-of-results-window ===========================

By selecting a subitem of Round-Input results you create this window, which shows a list of one round's games. (see

Input results ) By using the

usual Arrow- and scrollbar-gadgets you might scroll this list. There is always one game, which is activated and therefore highlighted (Kickstart 3.x) or shown beneath the List (Kickstart 2.x). You might activate another game by clicking it.

Some other gadgets are placed below. By clicking the right ones (Played and Not played) you tell the program, if a game really took place or was, for example, forfeited. (Default is, that the game was played.) The gadgets to the left (White wins, Draw, Black wins, Result missing) allow to enter the game's result. (Default is, that the result is missing.)

You may as well use the keyboard to enter results: The keys w (White wins), d (Draw), b (Black wins), m (Result missing), p (Game played) and n (Game not played) correspond to the gadgets above. The next game will automatically be activated after a result was entered. This allows a rather fast and comfortable input.

### <span id="page-15-0"></span>**1.15 Chaos\_english.guide/Menus**

The program's menus

\*\*\*\*\*\*\*\*\*\*\*\*\*\*\*\*\*\*\*

The program uses one main-window, which contains some informations: Tournament-name and -file, number of players and rounds and tournament-mode. It carries a menu-bar, while there is no input- or output-window.

The menus are:

Project Loading and saving tournaments

Players Managing the list of players

Round Pairing and result-input

Output Creating lists

Preferences Controlling the Chaos  $; -)$  Special Own menuitems

### <span id="page-16-0"></span>**1.16 Chaos\_english.guide/Project**

The Project-menu

Most programs using a GUI have a menu like this. It's items are:

New

================

This menu-item creates the Input-of-tournament-data-window. See

Input of tournament data . If anything has changed since the last save/load, a requester appears and asks, if you want to save first.

#### Load

You might load a tournament from disk using this using the asl.library. The same requester as above appears, if data has changed since the last save/load.

#### Save

Here you save the tournament. Of course a tournament-file has to be set first. (This is done by loading a tournament.) Project-Save as is called without a tournament-file.

#### Save as

Using this you might select another tournament-file with the asl-requester and save the tournament to it. I strongly encourage you to save to different files after each drawing. (see Precautions ) This is supported by calling this menuitem automatically, if drawing is finished and using a name like chaos.5.cdat as default, where 5 is the number of rounds.

#### About

Here some informations about the program and me (the author) is reported. I always select About, when exploring new programs hoping to see interesting information. Of course I am disappointed always. :-( Now I want to disappoint you!  $;$ -)

#### Quit

Oh no! You really need this? Think about it! Sure? Ok. No point in helping those people. Of course the program brings up a similar warning if you want to leave without saving modifications first.

### <span id="page-17-0"></span>**1.17 Chaos\_english.guide/Players**

The Players-menu

This menu's items are using the windows Input of player-data and Player-selection. They are described above. See Input-windows . Here are

the menu-items:

================

#### Add

Using this you enter new players before starting the tournament. When using the Swiss pairing, you may enter new players until the second round is paired. This of course is not in strict accordance with the rules, but some administrators will be happy about it. New players are given a one point bye, if the number of players was even before or have to play against the player who was free before (and he gets his bye removed). The new players are sorted in at the lower end of the internal list of rankings. Please note that you decide about the pairings of the new players, if you enter more than one! You should therefore follow the principles described in Late players

.

#### Import

You might wish to include players from a previous tournament in a new tournament without enter all data manually. This is possible by using this item: The asl requester appears, allowing to select an old tournament file and to get players from the player selection window.

You can create a player database by creating a new tournament, give it the name of your club, for example, and including the players here. See

UpdateRatings

.

#### Modify

You are always able to modify players. Of course this should not happen after the first round and therefore a requester appears, asking you, whether you really want to do this.

Delete

Players may be deleted before the first pairings, but not later. You can use this menu-item to mark players who dropped out instead, when using the Swiss pairing. Players which get the marked player as opponent, will receive a one point bye. Of course there will be at most one player receiving a free point per round. Dropped players are paired against each other to ensure this.

In either case there will be requesters which ensure that you don't delete players accidentally. Note, that no player is deleted, if you cancel anywhere.

### <span id="page-18-0"></span>**1.18 Chaos\_english.guide/Round**

The Round-Menu

==============

This menu is designed to manage the menu after entering the players. It has just two menu-items:

Make pairings This menuitem contains 3 subitems. By selecting one of these subitems the tournament is started and the first pairings are made using the corresponding mode: Either Swiss pairing (see Swiss pairing ) or Round Robin according to the FIDE (see FIDE-system ) or the shift-system (see shift-system

). Please note, that it is not possible to change the pairing-mode later!

When playing a Round-Robin tournament, all games are paired at once and this menu-item is no longer needed. In a Swiss-pairing-tournament this needs to be selected again to create the pairings of another round. The program will not allow you to make new pairings until all results of the previous round are entered. If you need to proceed without waiting for all the results, you can use a simple trick: Enter all missing results as draw, make the pairings and mark the results again as missing. (Do not forget to re-modify the results, before making them public!)

If a pairing was successful, the menu-item Project-Save as is called automatically. I strongly recommend to use this! See Precautions

Input results The results are entered using this menu item. A requester appears asking for the round number, if you select it.

### <span id="page-18-1"></span>**1.19 Chaos\_english.guide/Output**

.

The Output-menu

===============

All output except the player-cards and the cross-table can either be directed to screen, printer (Draft or Letter quality mode) or to a file. This is set in the preferences-menu. See Output-Device .

a filename.

Output to the screen will appear in the Output-window. The text is arranged as a scrollable list and you may use Arrow- or Scrollbar-Gadgets to move the text up and down. For the printer please remember to set the printer-preferences. See Preparations . The asl-filerequester appears, if you want output to a file and select an output item and allows you to enter Using the corresponding menuitems you can create the following lists: List of players You can select a short list containing only player-numbers, names, chess-clubs and ratings (DWZ and ELO) of the players or a long list containing all player-data. List of rankings This is the internal ranking used by the program. It is sorted by the official ratings before the first round, but changes later. There's no need to look at this list, except if you want to follow the program making pairings. See Swiss pairing . Please note that this list might look somewhat confusing, when results have been entered since the last

pairing. The list isn't sorted until new pairings are created and therefore should be printed only immediately after creating them.

#### Table

The table can be sorted in different ways. This is set in the preferences-menu. See Table-mode . Additionally you can create separate tables of special groups (seniors, juniors, women, ...). See

Input of player-data

#### Round

This is the list of all games of one round. The number of the round is selected using the same requester as for entering results. See

Enter results

.

.

Table of progress

This table contains a list of all players, all games and results. It is designed to be used in the Swiss-pairing-mode and therefore disabled in the Round-Robin mode.

Cross-table

The cross-table is nearly the same as the table of progress, but designed for the Round-Robin mode and therefore disabled in the Swiss-pairing-mode. Another output mode is available here: Chaos can create TeX-source. If you select the subitem TeX the asl-requester appears, asking for a filename. The subitem Ascii works in the usual way.

Player-cards The player-cards contain all information to manage the tournament manually. They are designed primarily for my purposes (debugging), but I decided to keep them in the public version for safety purposes. See Precautions . The output of the player-cards works in the same way as the output of the cross-table. DWZ-ratings The output of the DWZ-ratings is described in detail in another chapter. See DWZ-ratings

### <span id="page-20-0"></span>**1.20 Chaos\_english.guide/Preferences**

.

The Preferences-Menu

====================

Please notice, that the menu-items of this menu are valid for different periods.

Table-mode

You select the table-mode here, which determines how the tables are sorted. Please notice that the table mode is saved with the other tournament-data. Possible modes are (default is simple): 1. In the simple mode the table is sorted by points only.

- 2. Using the Buchholz-mode the table is sorted by points and Buchholz-points. A player's Buchholz-points are calculated as the sum of his opponent's points.
- 3. The extended Buchholz-mode is nearly the same as the Buchholz mode, except that extended Buchholz-points are included, which are the summarized Buchholz-points of the opponents.
- 4. The Sonneborn-Berger-mode is similar to the Buchholz-mode, except that the opponents points are multiplied by a constant depending on the result: 0 for a loss, one for a draw and 2 for a win.

#### Output-device

You set the output-device here. (Surprise!  $; -$ ) Possible devices are screen, printer using draft, printer using letter quality or output to a file. Default is screen, which is always set when the program starts.

#### Setting games

.

If this option is set (it is not when the program starts) and you select the menu item Pairings in a Swiss pairing tournament a window appears that allows you to set games. See Setting games

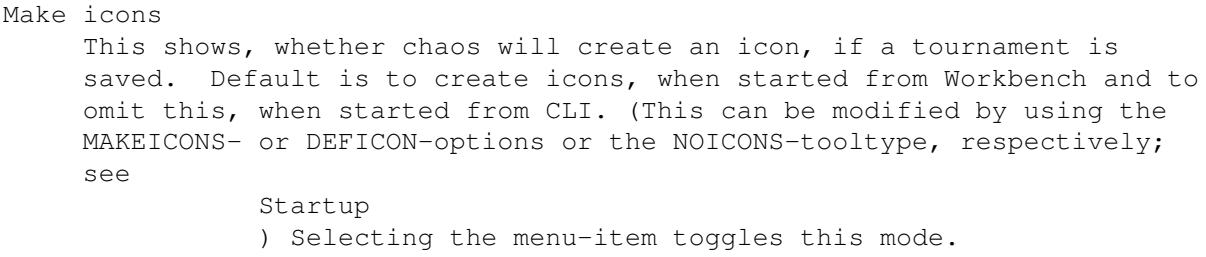

### <span id="page-21-0"></span>**1.21 Chaos\_english.guide/Special**

.

The Special-Menu

This menu appears only if you have created a file containing own menuitems. See Own Menuitems

### <span id="page-21-1"></span>**1.22 Chaos\_english.guide/DWZ-ratings**

```
The DWZ-report
**************
```
================

The list of DWZ-ratings contains all players, who have played at least one rated opponent. The algorithm of computing the DWZ is similar to the ELO-algorithm and therefore can be used to get a rough impression of a players performance, even if another rating-system, for example USCF is used. For details of the algorithm see: Peter Zoefel, Karl-Heinz Glenz, 'Das ELO-System'.

Age is a factor in determining the DWZ and the birthday of the player is required for an official rating-report. Therefore a requester appears, if a players birthday is missing when computing the DWZ. It offers the following answers:

- 1. One of the gadgets 20 or less, 21-25, 26 or more makes the program suggest, that the player belongs to the corresponding age-group. The DWZ is computed in the normal way, but of course the birthday is missing on the DWZ-report.
- 2. The gadget Modify allows to modify the player's data, include the birthday and continue computing the DWZ.
- 3. Drop tells the program that this player should not be included in the DWZ-report.

4. Cancel breaks creating the DWZ-report.

The DWZ-report contains the following values: Ro is the old DWZ. It should be entered in a form like 1834-23, where 1834 is the old DWZ and 23 is the number of rated tournaments. However, it is possible to enter the DWZ in the short form 1834. W are the points scored in games against opponents who already have a DWZ. n is the number of rated games. We is the win expectancy, that is the number of points the player is expected to score in order to keep the DWZ. RH is the so called H-number, the performance rating. Rn is the new DWZ in the same form as Ro. Previously unrated players get a provisional DWZ like 1457-(4), where 4 is equal to n. This provisional DWZ will be used in future tournaments. Once a player accumulates 9

### <span id="page-22-0"></span>**1.23 Chaos\_english.guide/ARexx**

games, his rating is established.

The ARexx-Port: Chaos as a batch program \*\*\*\*\*\*\*\*\*\*\*\*\*\*\*\*\*\*\*\*\*\*\*\*\*\*\*\*\*\*\*\*\*\*\*\*\*\*\*\*

Using the port name CHAOS.1 you can control Chaos from other programs via ARexx. Even more: You don't need the GUI of Chaos, that's why you have the NOWINDOW option.

> Commands Possible ARexx commands

Own Menuitems Inserting ARexx commands into an own menu

### <span id="page-22-1"></span>**1.24 Chaos\_english.guide/Commands**

Possible ARexx commands

=======================

The ARexx commands correspond to menu items, you should therefore understand them immediately. Of course you cannot use an ARexx command, when the corresponding menu item is disabled. For example it is not possible to sort the table due to Buchholz points in a round robin tournament or make new pairings while the user enters results.

This are the commands:

.

.

- : NewTournament NAME/A, FORCE/S Creates a new tournament with the given name. You are asked for confirmation, if the current tournament isn't saved. This can be suppressed using the FORCE option. See Project-New
- : LoadTournament FILE/A, FORCE/S Loads the given tournament. FORCE works like above. See Project-Load .
- : SaveTournament FILE/A, ICON/S Saves the current tournament in the given file. You can create an icon using the ICON option. See Project-Save

- : AddPlayer NAME/A, STREET/K, VILLAGE/K, CHESSCLUB/K, BIRTHDAY/K, PHONE/K, RATING/K, ELO/K, FLAGS/K, NOUSER/S Enters a new player. A name must be present. Flags are a string containing one or more of the characters  $s$  (Senior),  $j$  (Junior),  $w$ (Woman) and a-e (Junior A, ..., Junior E). RATING is the DWZ or another national rating. See Player-input

. See Players-Add . The

option NOUSER suppresses error requesters.

- : ModifyPlayer PLAYER/A, NAME/K, STREET/K, VILLAGE/K, CHESSCLUB/K, BIRTHDAY/K, PHONE/K, RATING/K, ELO/K, FLAGS/K Modifies the data of the player whose name is PLAYER. Only the given fields are modified, for example

ModifyPlayer "Widmann, Jochen" NAME "Wiedmann, Jochen"

modifies the name only. See Players-Modify . NOUSER suppresses error requesters.

.

- : DeletePlayer PLAYER/A, FORCE/S deletes the given player (or marks him as withdrawn in a Swiss pairing tournament). You are asked for confirmation without the FORCE option. See Players-Delete

- : SetPlayer PLAYER/A, INIT/S, FORCE/S Sets the given player for the next pairings. For example if you want to force the pairings of players 3-5 and 2-4 and give player 17 an one point bye you execute the SetPlayer command for players 3, 5, 2, 4 and 17 in that order and call DoPairings after that. You see: It works like the interactive setting of games. See Setting games

You can remove the games that have been set so far using the INIT option. This must be called before executing DoPairings of course.) You might enter a new player together with the INIT option.

Chaos declines pairing the same players a second time or giving a one point bye to a player who already had one. You are asked for confirmation, if players should be paired, who had one and the same color in the last two rounds. (This can be suppressed with the FORCE option.) Normally Chaos determines, who will receive the white pieces. However, this can be changed using the SETCOLOR option. It must be given when setting the second player who will receive the black pieces. It is ignored when setting the first player. See

Round-Pairings

.

.

.

.

games.

- : DoPairings SWISSPAIRING/S, ROUNDROBIN/S, ROUNDROBINSHIFT/S, NOUSER/S This command creates new pairings. You must give one of the options SWISSPAIRING, ROUNDROBIN (FIDE system) or ROUNDROBINSHIFT (shift system) before creating the first round. The setting games window will be opened without the NOUSER option and allows the user to enter new

Chaos declines to draw new games, if you gave a player an one point bye, but the number of active players is even, See Pairings

- : EnterResult WHITE/A, BLACK/A, RESULT/A/N, NOTPLAYED/S The result (2 = white wins, 1 = draw, 0 = black wins,  $-1$  = result missing) of the match between players WHITE and BLACK is entered using this command. The NOTPLAYED option should be used, if the match didn't took place. See Round-Enter results

The following output commands need a filename. The given file will receive the output in Ascii format. You can use the names prt: for output to the printer in draft mode or prt:LQ for letter quality.

- : PlayerList FILE/A, SHORT/S Prints the list of players. The long format is used without the SHORT option. See List of players .

- : InternalRatings FILE/A

Prints the internal ratings. See Internal ratings . - : Table FILE/A, TABMODE/K/N, PLRMODE/K/N Prints the current table. The table is sorted due to the TABMODE ( $0 =$ simple,  $1 = Buchholz$ ,  $2 = extended Buchholz$ ,  $3 = Sonneborn-Berger)$  and PLRMODE determines, which players should be included into the table (0 = all,  $1$  = seniors,  $2$  = juniors,  $3$  = women,  $4$ , ...,  $8$  = Juniors A, ..., Juniors E). Defaults are simpe and all. See Table . - : Round FILE/A, NUMBER/N Prints the given round; default is the last round. See Round . - : TableOfProgress FILE/A, TABMODE/K/N Prints the table of progress. See the table command for TABMODE. See Table of progress . - : CrossTable FILE/A, TEX/S Prints the crosstable. TeX source is created with the TEX option. It is possible, to use this option together with the filename prt:, but this doesn't call TeX and prints the source on the printer instead, that's why this probably doesn't make much sense. See Cross table . - : PlayerCards FILE/A, TEX/S Prints the player cards. See the CrossTable command for the TEX option. See Player cards . - : DWZReport FILE/A Prints the DWZ report. It isn't possible, to suppress the requester asking for a players birthday, if this is missing. See DWZ-ratings . - : Window ON/S, OFF/S Switches the main window on or off. See Startup .

### <span id="page-25-0"></span>**1.25 Chaos\_english.guide/Own Menuitems**

Inserting ARexx commands into an own menu =========================================

Once you have created an own ARexx script you probably wish to execute this from Chaos itself. This is possible by creating an own menu calling this script.

Chaos is looking for a file called s/Chaos\_Menu at startup. (This name can be changed by using the option MENUFILE. See Startup .) If this isn't found, Chaos is looking for s:Chaos\_Menu as well.

A menu called Special will be created, if one of this files is found. The file defines some menuitems, which will be inserted into the menu. Each menuitem is represented by two subsequent lines in the file: One for the label and one for a shell command which will be executed, if the corresponding menuitem is selected. (See s/Chaos\_Menu for an example.)

Notes:

- 1. Chaos is not ready to receive commands until the Shell command terminates. Especially Chaos cannot execute ARexx commands while your Shell command is running! Hence you probably need to use the command Run.
- 2. Intuition cannot maintain more than 31 menuitems.

Two scripts are available yet. These should supply you with examples, but possibly might be useful for themselves. Both contain a description of how to use them

> PrintTable Formatting own tables

UpdateRatings Exporting the new computed ratings into a database

### <span id="page-26-0"></span>**1.26 Chaos\_english.guide/PrintTable**

PrintTable: Formatting own tables ---------------------------------

cutting these names eventually.

A swiss user group wanted a special formatted table: The points should be behind the players and the chessclub should appear as well. This script realizes it. It makes Chaos to write the current table and the list of

players into special files. This are read by the script and the modified table gets printed. There should be no problem to understand the script, except for one point: All this data dosn't fit on one line in any case! (Player and chessclub names may be up to 30 characters long.) The script solves this by

### <span id="page-27-0"></span>**1.27 Chaos\_english.guide/UpdateRatings**

UpdateRatings: Exporting new computed ratings into a database

The menuitem Import makes it possible to have a player database, as already mentioned. (see

-------------------------------------------------------------

Players

) This script makes it possible, to update the ratings of the database. You have to supply the script with a database name, either by calling it with UpdateRatings.rexx databasename (The name must be inserted in s/Chaos\_Menu in that case.) or by selecting the database with the asl requester, if the script is called without a database name. (This assumes the existence of c:RequestFile.)

The script stores the current tournament in t:CurrentTournament, makes Chaos to write the new ratings into a file and load the database. The ARexx command ModifyPlr is used to update the ratings in the database which is saved again finally and the current tournament is restored.

### <span id="page-27-1"></span>**1.28 Chaos\_english.guide/Algorithms**

Algorithms

\*\*\*\*\*\*\*\*\*\*

The algorithms are described in detail in parts 2.1 (Round-Robin mode) and 2.2 (Swiss pairing) of the 'Turnierleiterhandbuch'.

> Round-Robin mode Playing a full round Swiss pairing Less players than rounds Late players Adding players when the first round is paired

### <span id="page-27-2"></span>**1.29 Chaos\_english.guide/Round-Robin mode**

Round-Robin tournament

======================

In an Round-Robin tournament each player meets all the other participants in the tournament once. In order to determine the pairings each player is assigned a random number, his pairing number. Assume that the pairing numbers are  $1, 2, \ldots, n$ .

If n is odd, we add an imaginary player with number n+1. His opponent will be free for the corresponding round. Without loss of generality we may therefore assume that n is even and  $k = n/2$ ;

There are two different ways to determine the pairings: The FIDE-system and the shift-system.

> FIDE-system The official FIDE-system shift-system A rather easy-to-manage system

### <span id="page-28-0"></span>**1.30 Chaos\_english.guide/FIDE-system**

The FIDE-system ---------------

This is the system suggested by the FIDE. It is well known, but not very clear and needs more organization therefore. A player will hardly know his next opponent or the place where he will play.

The games of the first round are:  $1 - n$ ,  $2 - (n-1)$ ,  $2 - (n-2)$  and so on.

In the following rounds we start by getting the opponent of player n. The opponents are:  $k+1$  (round 2), 2 (round 3),  $k+2$ , 4,  $k+3$  and so on. The players  $2,3,\ldots,k$  have the white-pieces chessmen,  $k+1$ ,  $k+2$ ,... the black ones.

All other players are determined as follows: The next round's opponent is the player whose pairing number follows after the pairing number of the last round's opponent. Player n is not included in this and pairing number 1 follows after pairing number n-1. Pairings where a player should play himself mean that he plays player n instead.

### <span id="page-28-1"></span>**1.31 Chaos\_english.guide/shift-system**

The shift-system ----------------

This system has a big advantage: Every player will know his next opponent, the place where they will meet and the colors. The expense of management will be rather small except for the first round where you need to tell the players where they should sit down.

The games of the first round are as follows:  $1 - k + 1$  (board 1),  $k + 2 - 2$ (board 2),  $3 - k + 3$  (board 3),  $k + 4 - 4$  (board 4) and so on. The lower half players sit side by side, player 2 to the right of player 1.

After each round the players are shifted clockwise. The boards remain unchanged. An exception is the last board when having an even number of participants: Player n keeps his place and turns his board. (Player n is the one using the white pieces at the last board in the first round when having an even number of boards and the black pieces otherwise.) All boards remain unchanged when the number of players is odd: The opponent of the virtual player n is free in that case.

The shift-system isn't very popoular outside Germany, as far as i know. An example may be useful to illustrate what i mean. Let the first round look like this:

> 4 5 6 1 2 3

(Player 3 might be written alone in the diagram above, if there were only 5 players and he would be free.) When the first round is finished, players 1-5 are shifted clockwise and circular while player 6 keeps his place and turns his board. This leads to the following position:

> 1 4 6 2 3 5

The shift will now be repeated after each round.

### <span id="page-29-0"></span>**1.32 Chaos\_english.guide/Swiss pairing**

Swiss pairing =============

The Swiss pairing is needed, if there are more players than rounds. The principle of the algorithm is to pair players which are approximally of equal strength. In the end the best player should score the most points of course.

Each round begins by building an internal list of rankings. When starting the tournament, the players are sorted by the DWZ (or ELO-number, if there is one). Players without DWZ and ELO-number are placed at the end of the list. Players with equal rating (and players without a rating) are sorted alphabetically.

Let n be again the number of players. If n is odd, one player is selected randomly receiving a full point bye. In the first round this is a player without DWZ. (If there are fewer than 5 players without DWZ, the weakest ones are added to the group to ensure that this is a real drawing.) Without loss of generality we may therefore assume that n is even and k is n/2.

We start by determining randomly whether player 1 receives white or black. If he gets white, the games of round 1 are:  $1 - k+1$ ,  $k+2 - 2$ ,  $3$ k+3 and so on. If player 1 gets black the pairings are the same, but the colors are reversed.

Beginning with round 2 the players are sorted by points. The group of players with the same number of points are sorted by the last internal rankings. (So the influence of the DWZ on the rankings gets smaller with every round.)

Beginning with the highest group of players (those which have the most points), we try to pair the players of one group against each other. We divide each group in 4 subgroups: First we divide the group in an upper and lower half (by using the rankings of the previous round), then we separate those which had white in the previous round and those which had black. Let's look at an example:

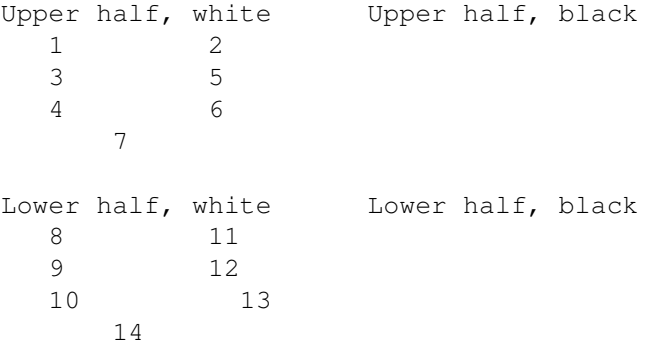

We try to pair players of the upper half and players of the lower half, as we did in the first round. Additionally we would like to pair players of the left and the right side, because this allows more possible pairings in the next round. But this is not always possible: In the above example we need to pair at least two players from the right half.

We begin by getting an opponent for player 1. As described above, we try player 11. Player 2 is paired with player 8, player 3 with 12, player 4 with 14, 5 with 9, 6 with 10 and finally 7 with 14.

This assumes, that all games can be paired. Of course this is not always true. A pairing is allowed, if

- 1. The same opponents have not been paired in the previous rounds.
- 2. The players did not have the same colors in the previous two rounds. This rules out having three times black (or white) in a row.
- 3. It is possible to pair the rest of the players following 1. und 2. rules

It is allowed, that a player has the black pieces 4 times in 5 rounds! (Not my selection, i personally would prefer to prohibit this. But i follow the rules of the 'Turnierleiterhandbuch'.)

If the number of players in the group is odd, there is one player left at the end. This player is moved to the next group. If the number of all players is odd, one player is left at the end. This player gets a full point bye. (Of course no player may get more than one bye.)

============

If it isn't possible to pair the players of a group, the lowest player is moved to the next group. This process needs to be repeated possibly.

### <span id="page-31-0"></span>**1.33 Chaos\_english.guide/Late players**

Late players

When using the Swiss pairing, it is possible to add players after pairing the first round. If there is only one player to be added, simply enter him. But be aware that the order in which you input the new players determines the pairings, if there is more than one new player. In this case you are encouraged to follow these steps:

- 1. If the number of players was odd until now, add the free player to the new players.
- 2. Build the internal list of rankings of the new players and make the pairings as described above. See Swiss pairing . (If you think, this is too silly: Draw lots! :-)
- 3. If there was a free player until now, modify his data to the data of the first new player. (Not needed, of course, if he himself is the first. :-)
- 4. Enter the new players. The last player should be the one, which gets a bye now. (If there is one.)

### <span id="page-31-1"></span>**1.34 Chaos\_english.guide/History**

```
(Pre)-history
*************
```
V1.0

Initial version (1981) of the program, written on an Exidy Sorcerer (Operating System CP/M, Z80-processor) in -- Basic. I admit. ;-) All data on disk, so the program was rather slow. Rather simple algorithms, which has not changed up to version 4.

```
V2.0
```
My first Computer (a C64) needed a new version, written in Assembler.

V3.0

My first Amiga, an A1000 (Sigh!) got the next version, written using AmigaBasic. First version allowing Round-Robin mode.

V4.0

Using my first C-Compiler (Aztec-C V3.4a) this version was created.

V4.2

Some suggestions by Frank-Thomas Elpelt: Adding of late players, marking players as withdrawn. But the player's needs are raising: Some of them flamed the way of handling the colors. (O.k., they have a point.)

#### V5.0

Running on Kickstart 2.x only GUI created using GadToolsBox (suggested by Kai Bolay). Algorithms now as described in the 'Turnierleiterhandbuch'. DWZ-ratings introduced. This was a beta-version and never released.

#### V5.1

International verison using locale.library. Some minor suggestions of the beta-testers introduced.

#### V5.1a

Minor bugfixes; localizing for Workbench 2.0

#### V5.2

User interface now using MUI; ARexx port, setting of games introduced; Cross table and player cards available in ascii format

#### V5.3

Bugfixes; using some advantages of MUI 2.0; introduced winner- and drawpoints

### <span id="page-32-0"></span>**1.35 Chaos\_english.guide/Future**

Future of the program \*\*\*\*\*\*\*\*\*\*\*\*\*\*\*\*\*\*\*\*\*

Many things could be done: International ranking-systems like USCF or ELO, Double-Round-Robin-tournaments. The pairing could be done in assembler to increase the speed.

But I don't need these changes. I will not introduce them (nore will I develop the program any more) without feed-back from the users. (Especially the international rankings couldn't be done without help because I don't know the algorithms.) So it is in your hands.

### <span id="page-32-1"></span>**1.36 Chaos\_english.guide/Credits**

Credits \*\*\*\*\*\*\*

My thanks go to

Stefan Stuntz for creating MUI. I cannot help people still don't liking the user interface. Reinhard Spisser und Sebastiano Vigna for the Amiga-version of texinfo. This documentation is written with it. The Free Software Foundation for the initial version of texinfo and many other excellent programs. My Betatesters Kai Bolay (kaib), Frank Geider, Franz Hemmer, Juergen Lang (Quarvon), Christian Soltenborn and Volker Zink (The Zinker). My friend Mathias Moersch for his help in the manual's english translation. Spending nearly 6 years in the U.S. finally does some good! The people of #AmigaGer for answering many stupid questions and lots of fun, for example PowerStat (Kai Hoffmann), ZZA (Bernhard Moellemann), Stargazer (Petra Zeidler), stefanb (Stefan Becker), Tron (Mathias Scheler), ill (Markus Illenseer) and jow (Juergen Weinelt). Commodore for the Amiga and Kickstart 2.0. Keep on developing it and I'll be an Amiga-user for the next 8 years too.  $;-)$ Douglas Adams and Tom Sharpe for creating Arthur Dent and Henry Wilt. My favourite (anti)-heroes! and to my parents for their bath-tub: There's no better place to think  $; -)$ 

### <span id="page-33-0"></span>**1.37 Chaos\_english.guide/References**

```
References
**********
Das ELO-System
     (The ELO-System), from Peter Zoefel, Friedrich Froebel-Str. 5, 35041
     Marburg, Germany and Karl-Heinz-Glenz, Friedenau 22, 46284 Dorsten 21,
     Germany; published by the authors themselves
Turnierleiterhandbuch des Deutschen Schachbundes
     (The official german chess federation's guide to managing
     chess-tournaments), from Ernst Schubart and Helmut Noettger, de
     Gruyter, Berlin, New York, 1987
```
All algorithms and rules follow those books.

## <span id="page-34-0"></span>**1.38 Chaos\_english.guide/Index**

Index

### \*\*\*\*\*

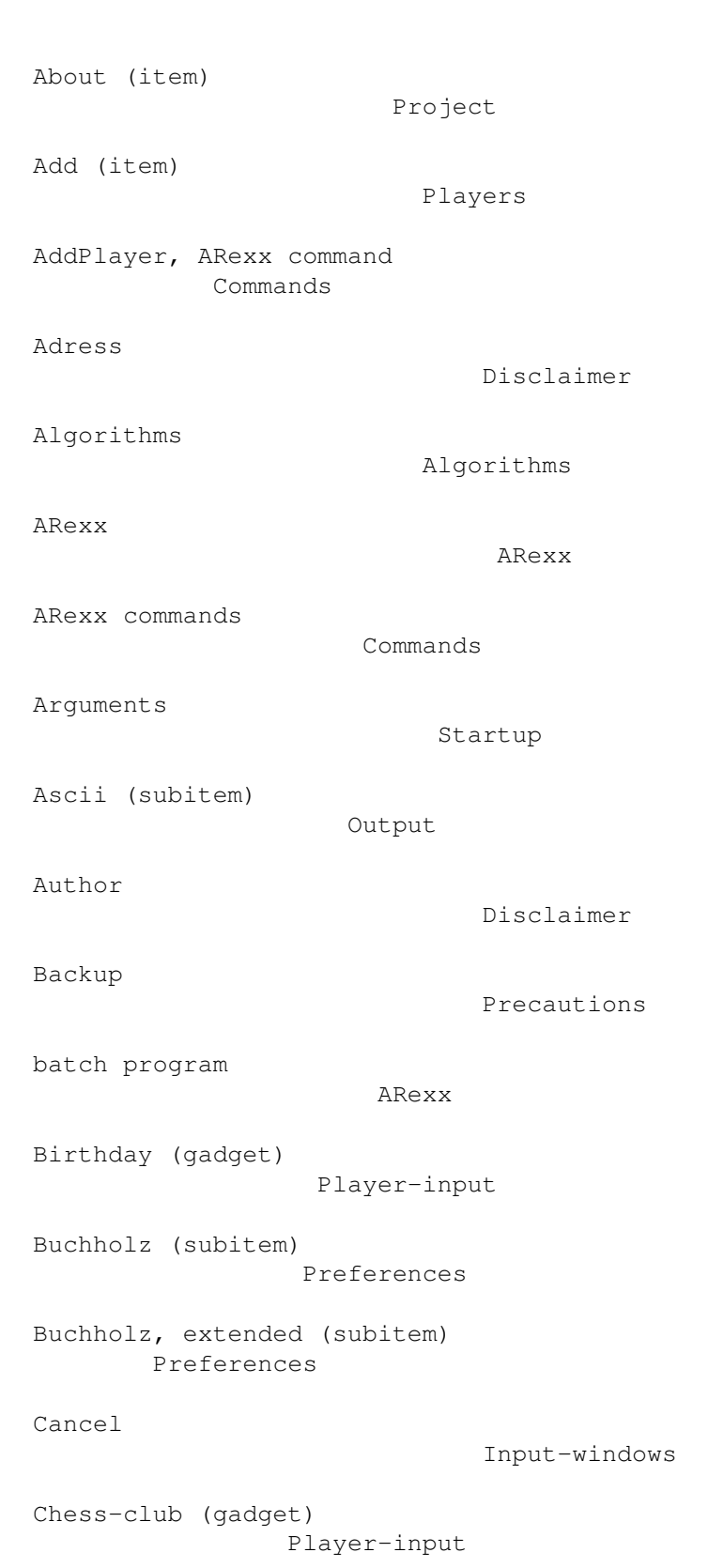

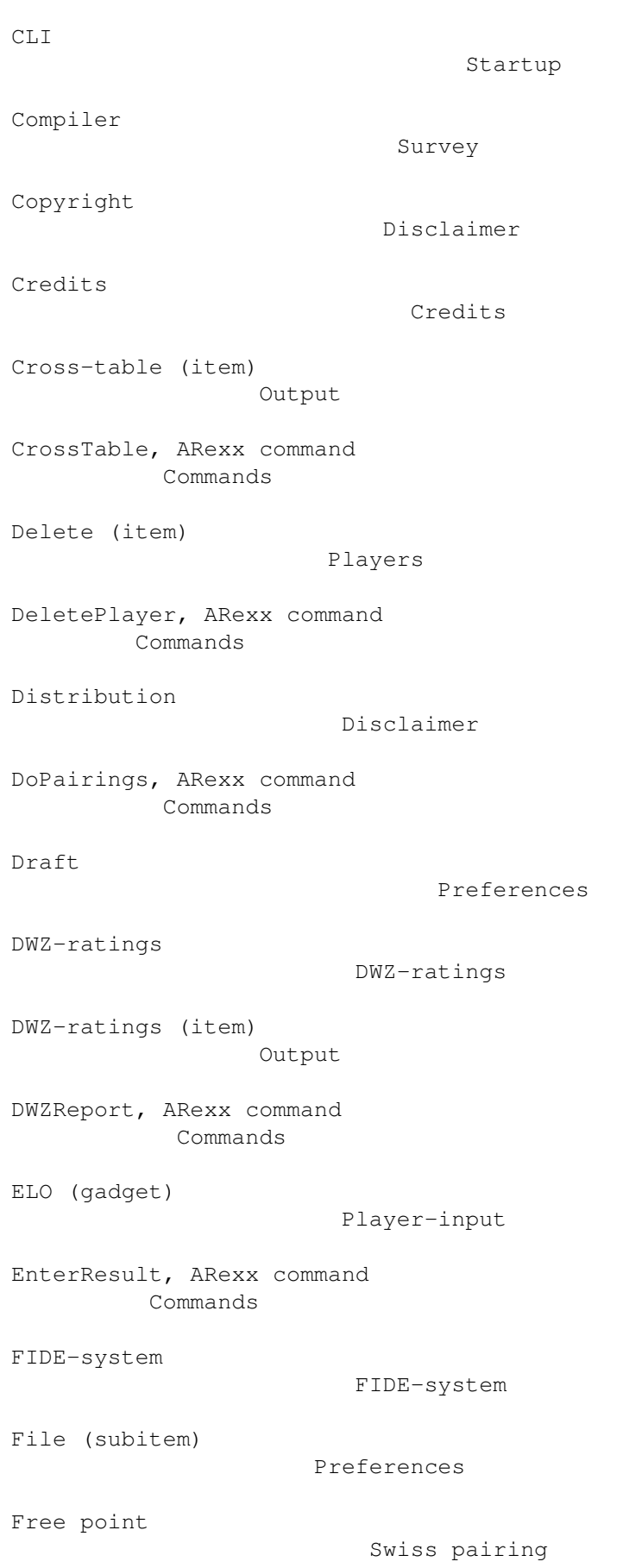

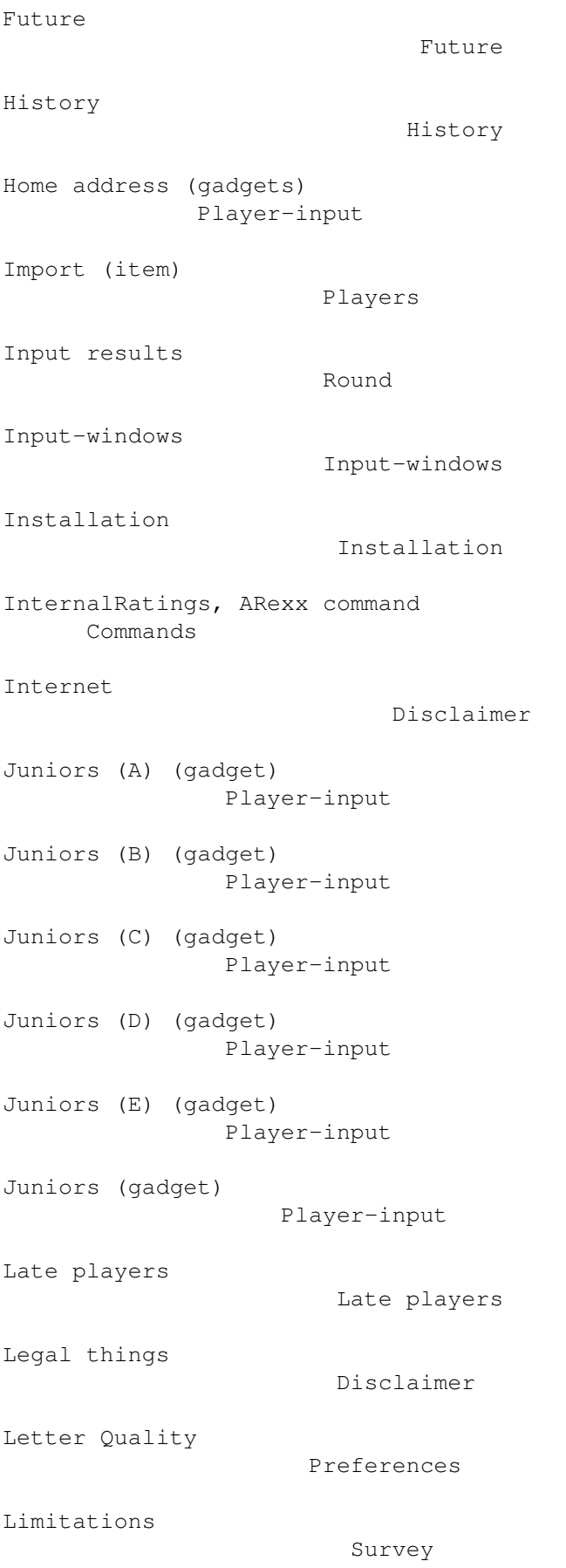

List of players (item) Output List of rankings (item) Output Load (item) Project LoadTournament, ARexx command Commands Mail Disclaimer Make icons (item) Preferences Make pairings (item) Round Menuitems, building Own Menuitems Menus Menus Modify (item) Players ModifyPlayer, ARexx command Commands Name (gadget) Player-input New (item) Project NewTournament, ARexx command Commands Number of players Survey Number of rounds Survey Options Startup Output (menu) Output Output device (item) Preferences

Own Menuitems Own Menuitems Pairings Round Permissions Disclaimer Phone (gadget) Player-input player database Players player database, updating UpdateRatings Player-cards (item) Output Player-input Player-input Player-selection Player-selection PlayerCards, ARexx command Commands PlayerList, ARexx command Commands Players (menu) Players Precautions Precautions Preferences (menu) Preferences Preparations Preparations Printer (Draft) (subitem) Preferences Printer (LQ) (subitem) Preferences PrintTable.rexx PrintTable Program language

Survey

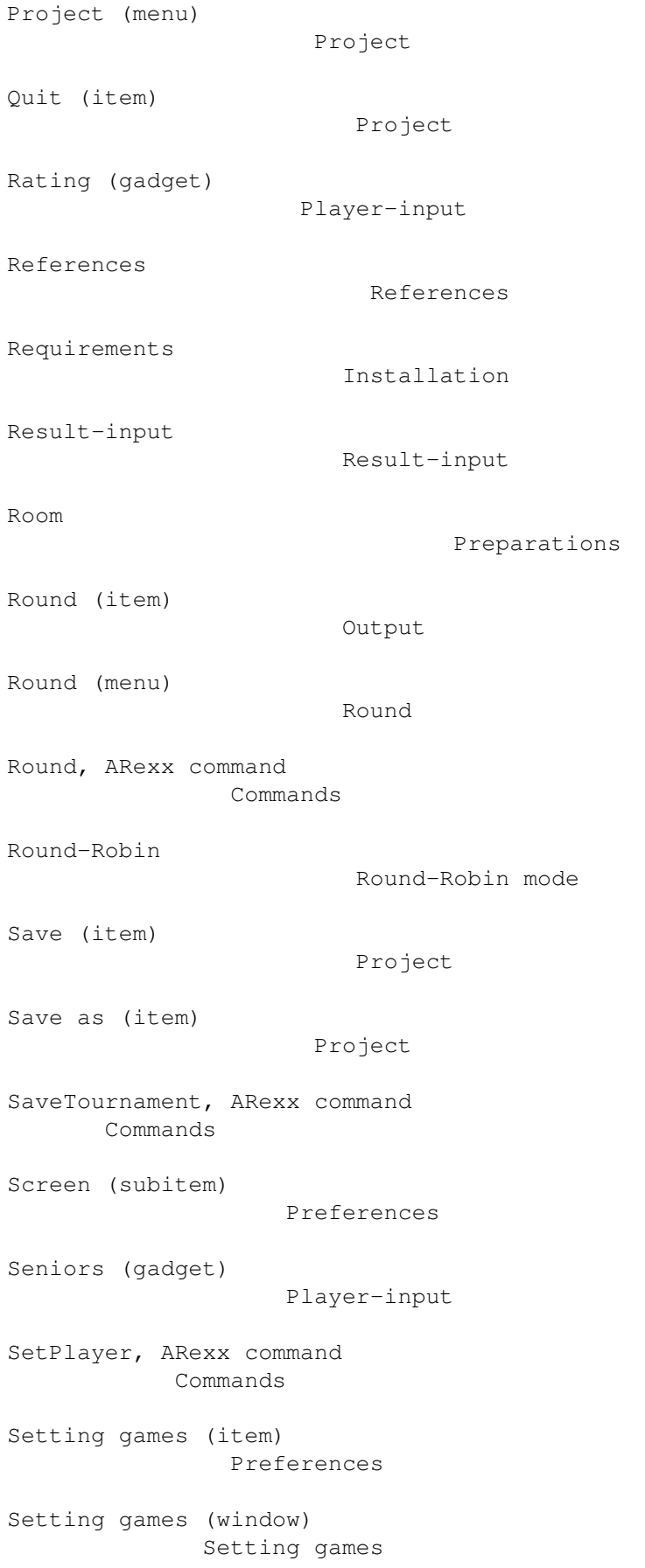

```
shift-system
                        shift-system
Simple (subitem)
                    Preferences
Sonneborn-Berger (subitem)
          Preferences
Special (Menu)
                       Special
Stack
                                Installation
Startup
                              Startup
Survey
                               Survey
Swiss pairing
                       Swiss pairing
Table (item)
                        Output
Table of progress (item)
            Output
Table, ARexx command
                Commands
Table-mode (item)
                   Preferences
TableOfProgress, ARexx command
      Commands
TeX (subitem)
                       Output
Todo
                                 Future
Tooltypes
                            Startup
Tournament-name (gadget)
           tournament-window
UpdateRatings.rexx
                  UpdateRatings
Window, ARexx command
               Commands
```
Women (gadget)

Player-input

Workbench

Startup